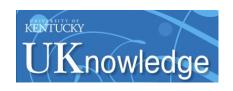

#### **University of Kentucky UKnowledge**

Library Presentations

University of Kentucky Libraries

11-15-2012

#### Tips, Tricks, and New Features for Voyager and Connexion

Kathryn Lybarger University of Kentucky, kathryn.lybarger@uky.edu

Right click to open a feedback form in a new tab to let us know how this document benefits you.

Follow this and additional works at: https://uknowledge.uky.edu/libraries\_present

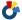

Part of the Library and Information Science Commons

#### **Repository Citation**

Lybarger, Kathryn, "Tips, Tricks, and New Features for Voyager and Connexion" (2012). Library Presentations. 45. https://uknowledge.uky.edu/libraries\_present/45

This Presentation is brought to you for free and open access by the University of Kentucky Libraries at UKnowledge. It has been accepted for inclusion in Library Presentations by an authorized administrator of UKnowledge. For more information, please contact UKnowledge@lsv.uky.edu.

Kathryn Lybarger November 15, 2012

# Tips, Tricks, and new features for Voyager and Connexion

### Outline

New features in Connexion

New features you can add to Voyager

"Why did Connexion do THAT?"

### Connexion – new features!

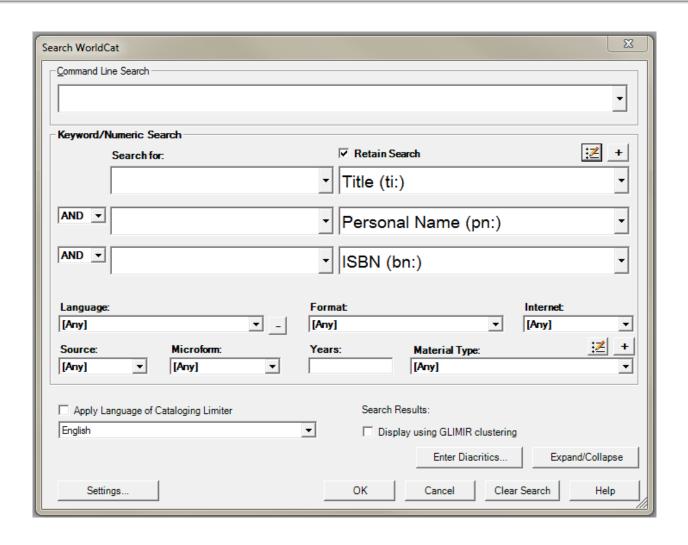

# Language of Cataloging

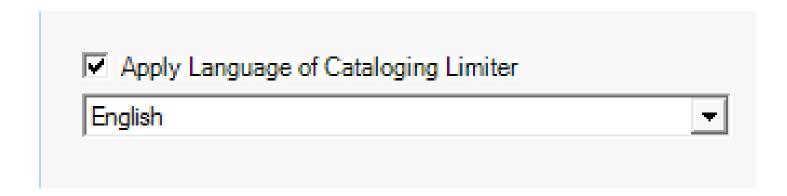

- Language of RECORD, not language of piece
- Always have this box checked, set to English

### **GLIMIR**

Global Library Manifestation IdentifieR

- Group records that are the same from the user perspective:
  - Print and microfilm are the same
  - Print and ebook are the same
  - Different editions are NOT the same

## **Edit > Classify**

- Classify: <a href="http://classify.oclc.org/classify2/">http://classify.oclc.org/classify2/</a>
  - An experimental web service
- Finds a class number given one of:
  - Standard number (ISBN, ISSN)
  - Title/author
  - FAST subject heading
- Connexion feature adds an 090 with proposed class number

### Edit > Insert from Cited Record

 Build a 7XX linked entry field or 8XX series added entry field for your record using another OCLC record

#### Type:

- 776 08 #36981565
- This turns into:
  - 776 08 ‡t Journal of algebra (Online) ‡x 1090-266X ‡w (DLC)sn 97004515 ‡w (OCoLC)36981565

### Connexion: an old feature

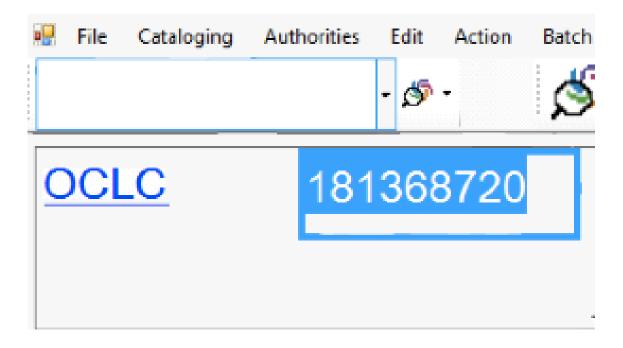

# Voyager: feature missing!

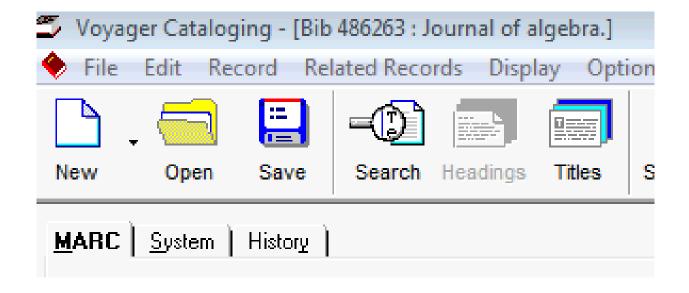

### Found it!

File > Print Label...

| Print Labels                                                                           |                                                                                                    |  |  |
|----------------------------------------------------------------------------------------|----------------------------------------------------------------------------------------------------|--|--|
| Name: \BUniversity of Kentucky Libraries\b Addr1: \UWilliam T. Young Library\u Bib Id: | Name: \BUniversity of Kentucky Libraries\b Addr1: \UWilliam T. Young Library\u Bib Id: 486263 Author: Imprint: Title: Journal of algebra. Title - Brief: Journal of algebra. |  |  |
| Number of Copies: 1                                                                    |                                                                                                    |  |  |
|                                                                                        | <u>Print</u> <u>Clear</u> <u>Close</u>                                                                                                    |  |  |

# Voyager Macros

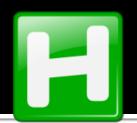

### **AutoHotkey**

- "Install" ZHK.exe on your computer
- With provisional record open, press Window-b

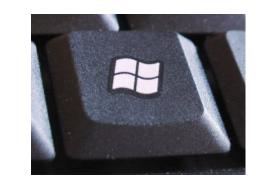

- Import/open incoming record
- Press Window-o to create a 946 containing that bib number

# Yesterday...

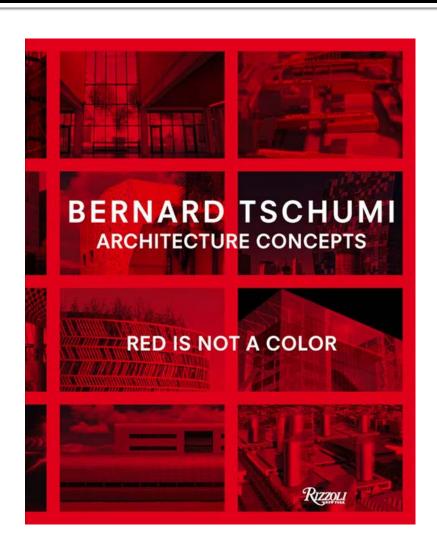

Title (ti:) search:

"red is not a color"

### Search results

| Format           | Dates     | Records |
|------------------|-----------|---------|
| Books            | 1848-1983 | 99      |
| Books            | 1984-2003 | 84      |
| Books            | 2004-2012 | 71      |
| Books            | NO DATE   | 38      |
| Textual Serials  | 1998-2009 | 2       |
| Visual Materials | 1900-2011 | 29      |
| Visual Materials | NO DATE   | 2       |
| Maps             | 1940-1985 | 4       |
| Mixed Materials  | 1987-2005 | 8       |
| Sound Recordings | 1900-2007 | 13      |
| Music Scores     | 1990      | 1       |

- 292 books
- 2 series
- 31 visual materials
- 4 maps
- 8 mixed materials
- 13 sound recordings
- 1 score

(Really?)

# That many?

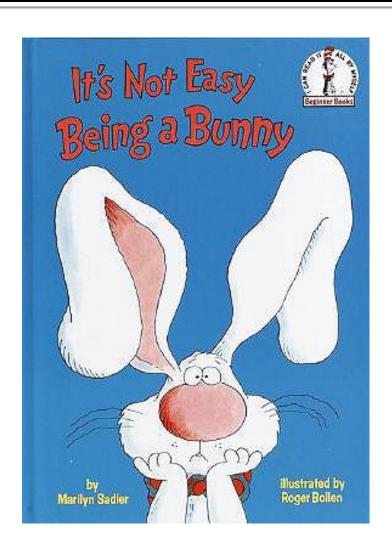

Title (ti:) search

#### it's not easy being a bunny

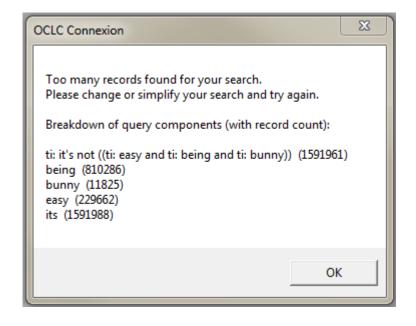

### None at all?

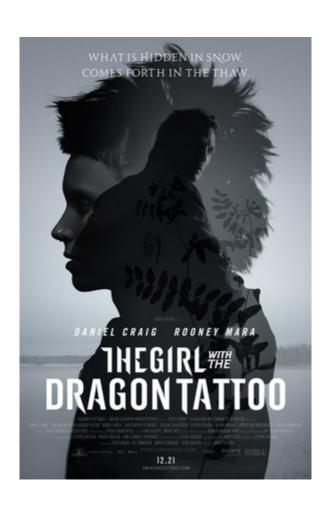

Title (ti:) search

#### girl with the dragon tattoo

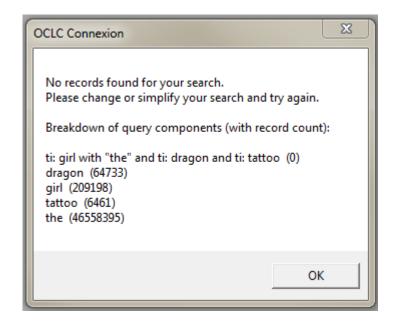

# **Searching with Connexion**

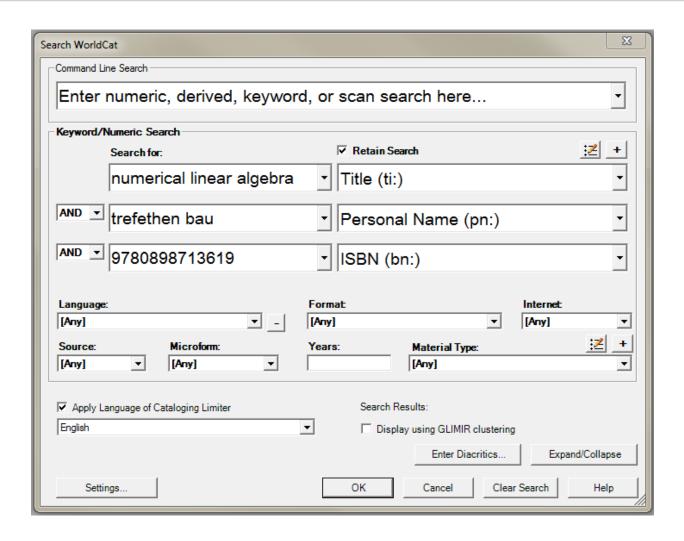

# AND is not the only option

| Keyword/   | Numeric Search           |                 |
|------------|--------------------------|-----------------|
|            | Search for:              | ▼ Retain Search |
|            | numerical linear algebra | Title (ti:)     |
| AND OR NOT | trefethen bau            | ▼ Personal Na   |
|            | 9780898713619            | ▼ ISBN (bn:)    |

### **Boolean operators**

#### AND

blue AND shirt

#### OR

baby OR infant

#### NOT

chinese NOT checkers

### **Useful in Connexion?**

Do we need anything besides AND?

We can see the exact words on the book!

We can just add more limiters (ISBN, year)

# You can use them accidentally

 These words work as operators even if you just type them in a search field

These are common words that appear in many book titles

# beauty AND the beast

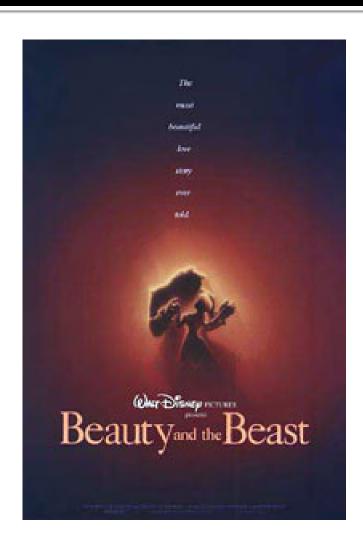

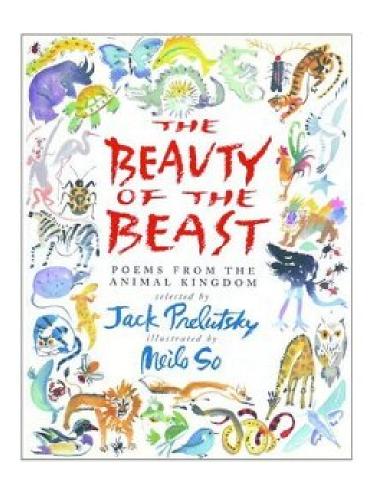

### live free OR die hard

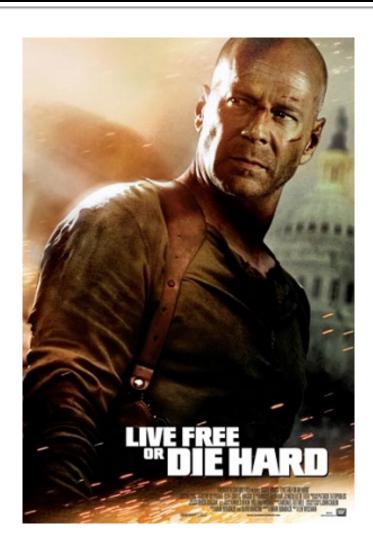

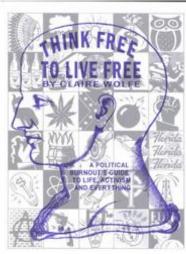

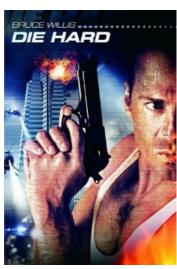

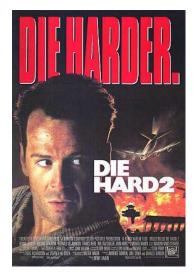

# safety NOT guaranteed

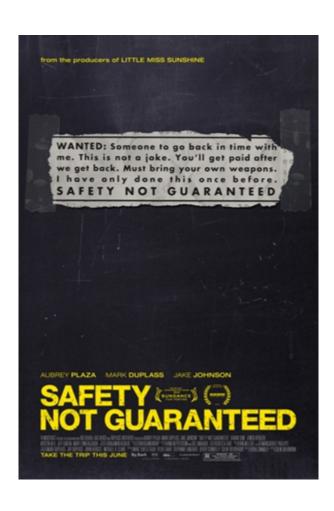

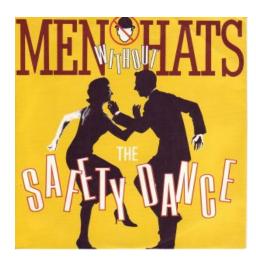

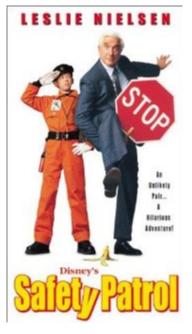

# safety NOT guaranteed

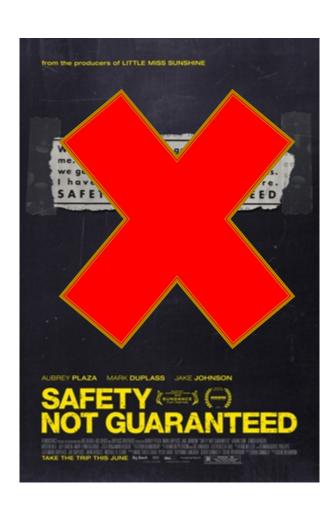

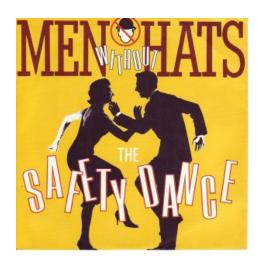

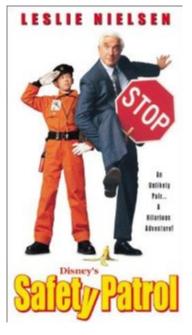

# it's not easy being a bunny

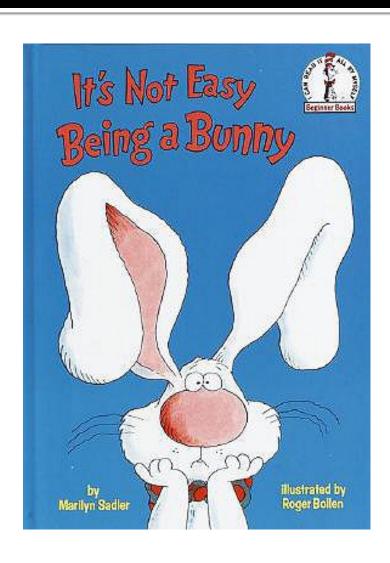

Why so many results?

How to search differently?

### **Proximity operators**

#### WITH

 Search terms must be next to each other and in the order specified

#### NEAR

 Search terms must be next to each other, but either order is fine

# fire WITH fire

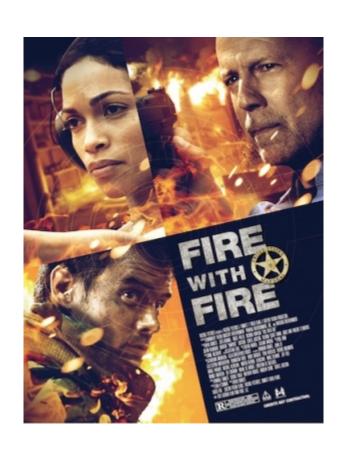

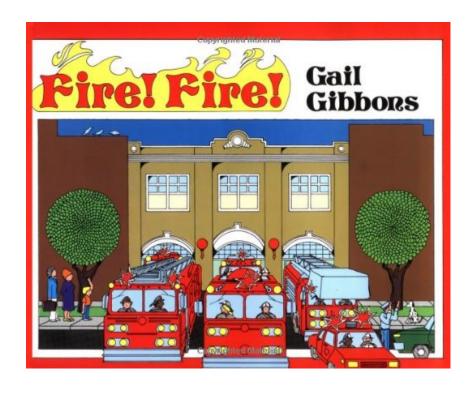

### fire WITH fire

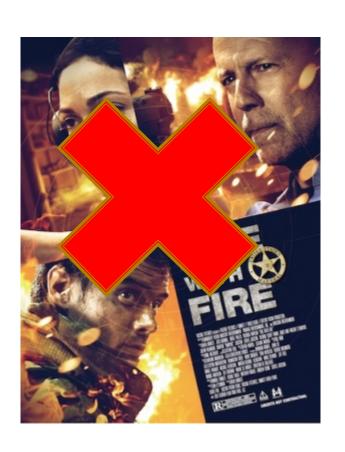

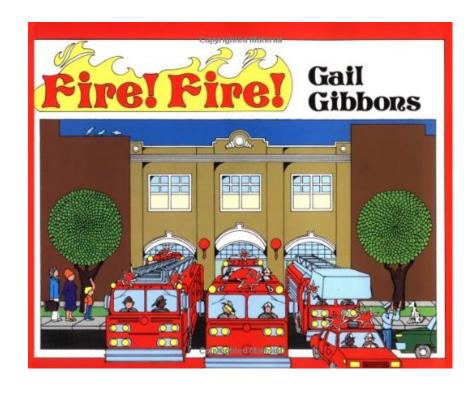

# the NEAR witch

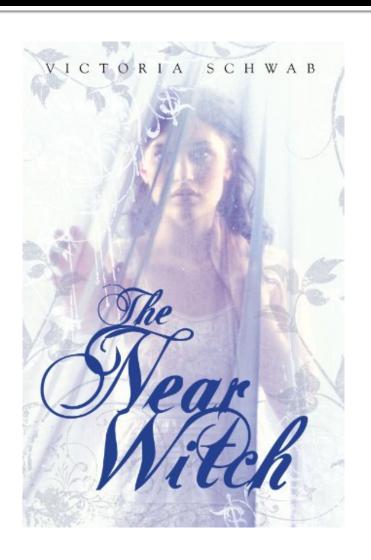

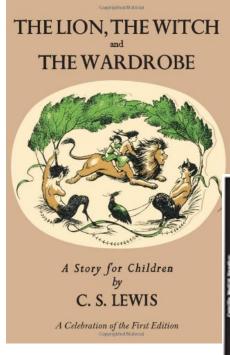

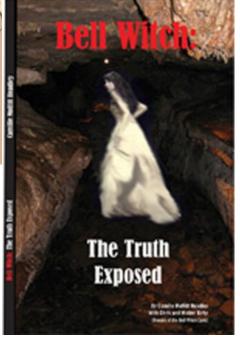

# the NEAR witch

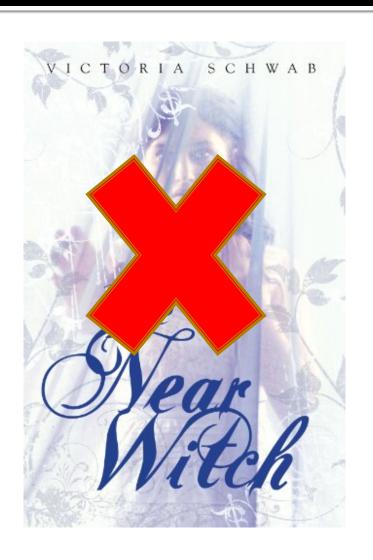

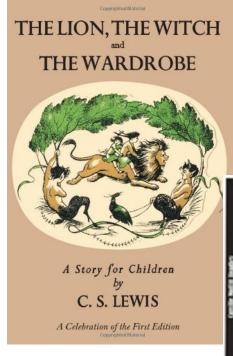

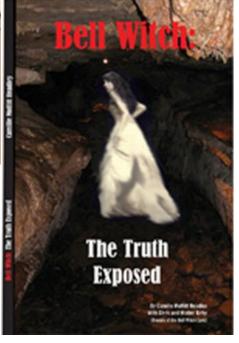

# girl with the dragon tattoo

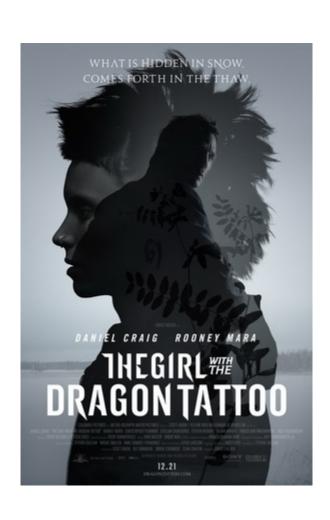

Why no results?

How to search differently?

### Watch out!

Take care to surround your searches with quotation marks when they contain:

### AND OR NOT WITH NEAR

... then things will mostly work as you expect.

## Stopword list

 Common words not typically indexed in OCLC records

a, an, and, are, as, at, be, but, by, for, from, had, has, have, he, her, his, if, in, into, is, it, its, not, of, on, or, she, so, than, that, the, their, there, this, to, was, were, when, which, with, would, you

### Not indexed -> not searched for

If you search for "John is a man", Connexion will really look for "John < blah > < blah > man".

- This includes:
  - John is a man
  - How John became a man
  - John G. Neihardt, man and poet.
  - Porter, John : man of great enterprise.

### "red is not a color"

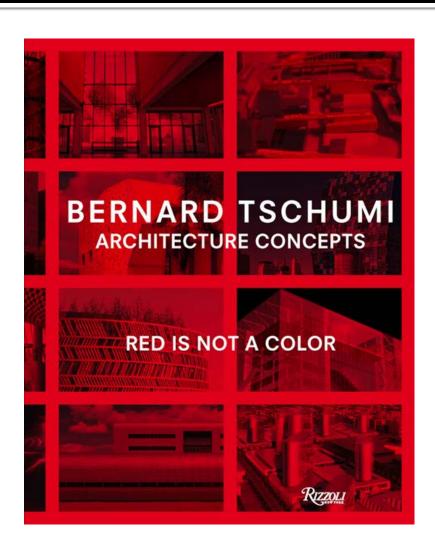

Why so many results?

How to search differently?

# Articles at the beginning of titles

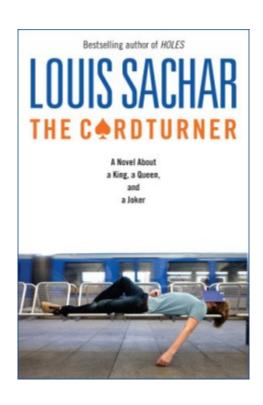

"the cardturner"

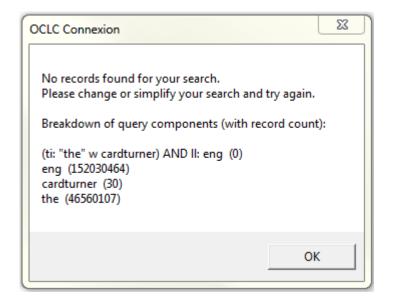

 Omit articles (or other small words) at the beginning of the title

# Any questions?